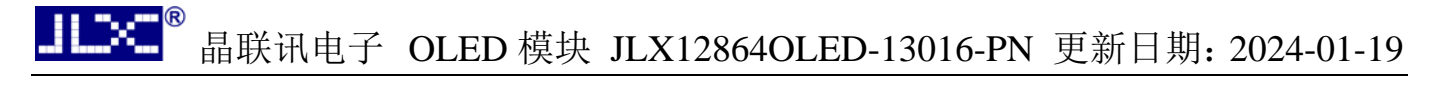

# JLX12864OLED-13016-PN 使用说明书

# 目 录

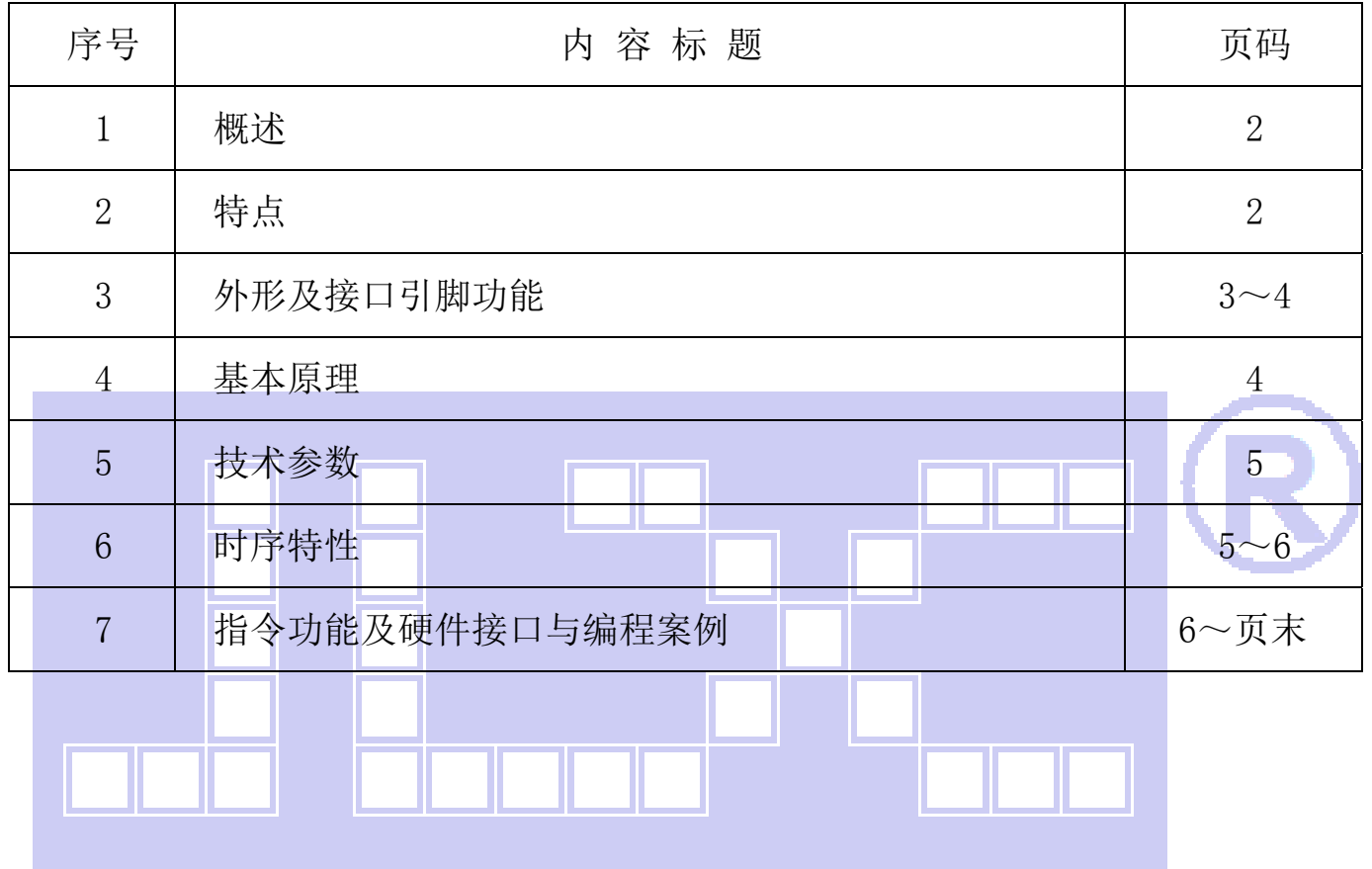

#### 1.概述

晶联讯电子专注于 OLED 屏及液晶模块的研发、制造。所生产 JLX12864OLED-13016-PN 型液晶 模块由于使用方便、显示清晰、视角宽、清晰度高、无需背光广泛应用于各种人机交流面板。

JLX128640LED-13016-PN 可以显示 128 列\*64 行点阵单色图片, 或显示 16\*16 点阵的汉字 8 个 \*4 行,或显示 8\*16 点阵的英文、数字、符号 16 个\*4 行。或显示 5\*8 点阵的英文、数字、符号 21 个\*8 行。

#### 2.JLX12864OLED-13016-PN 图像型点阵液晶模块的特性

2.1 结构牢: 焊接式 FPC。

2.2 IC 采用 SH1106,功能强大,稳定性好

- 2.3 功耗低。
- 2.4 显示内容:
	- ●128\*64 点阵单色图片;

●可选用 16\*16 点阵或其他点阵的图片来自编汉字, 按照 16\*16 点阵汉字来计算可显示 8 字/行\*4 行。

2.5 指令功能强:可组合成各种输入、显示、移位方式以满足不同的要求;

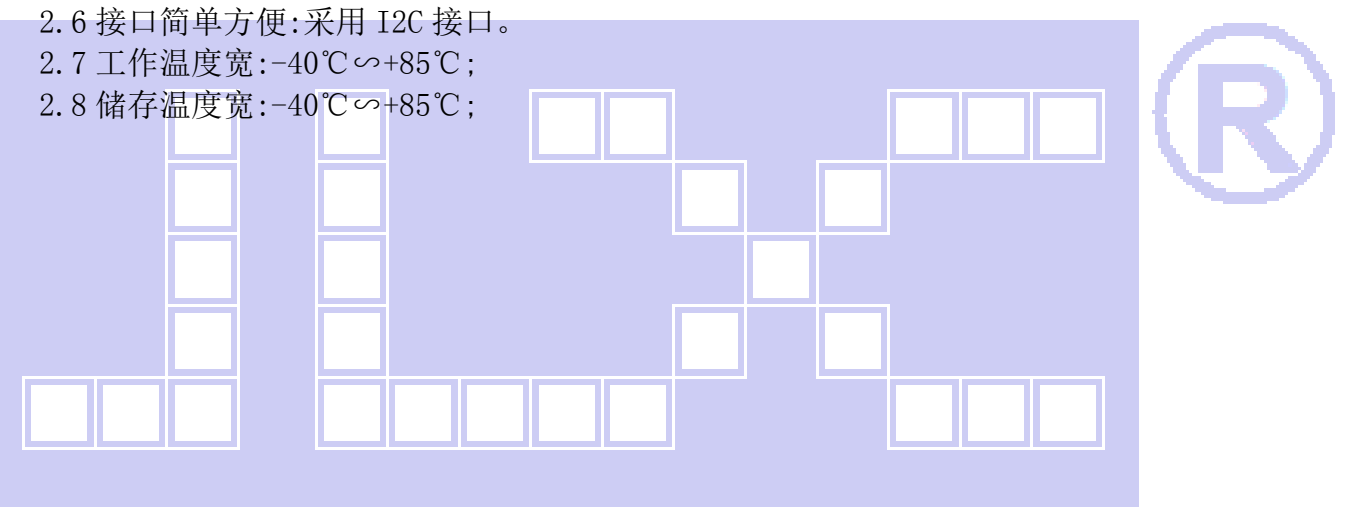

DXT.

晶联讯电子 OLED 模块 JLX12864OLED-13016-PN 更新日期:2024-01-19

#### 3.外形尺寸及接口引脚功能

3.1 外形图

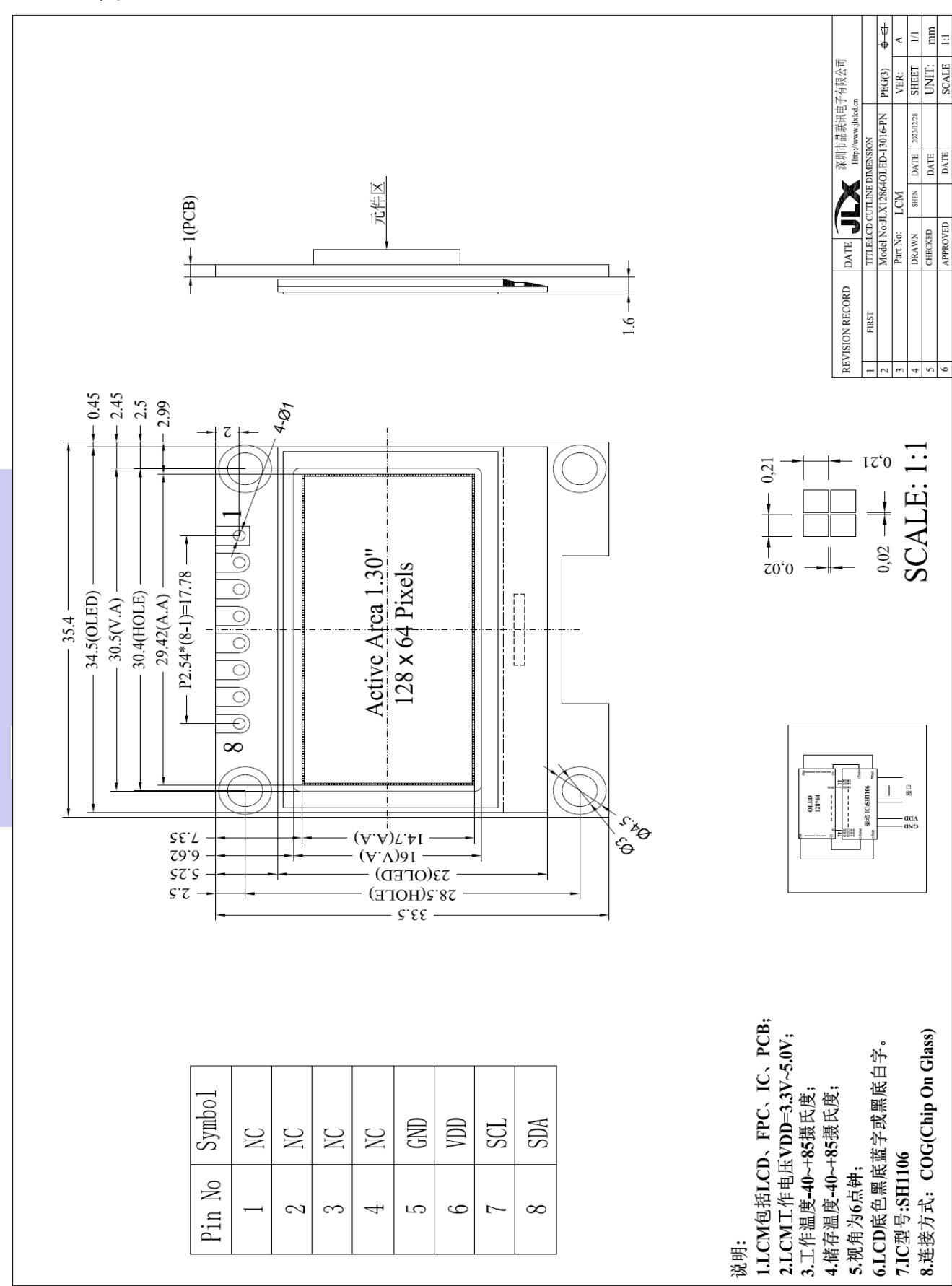

图 1.液晶模块外形尺寸

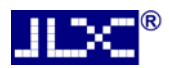

#### 模块的接口引脚功能

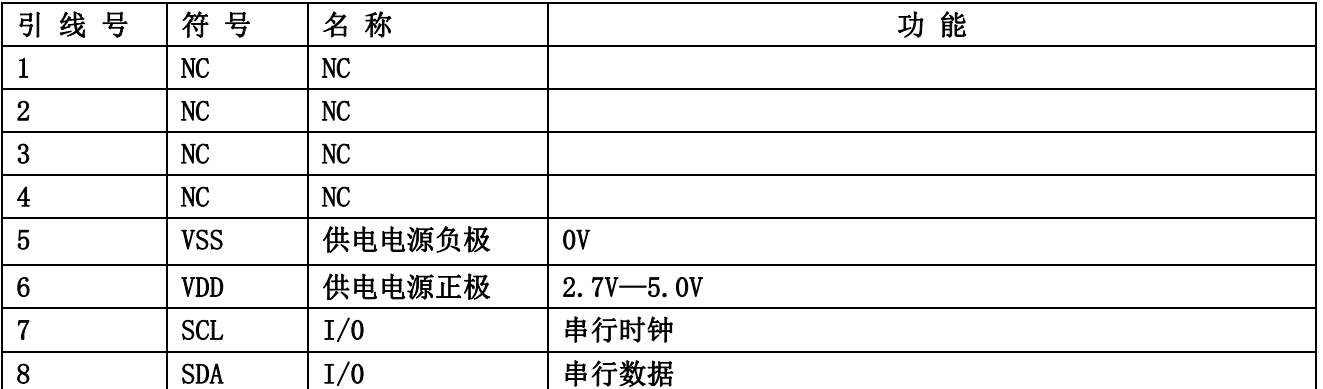

#### 表 1:模块的接口引脚功能

#### 4.基本原理

#### 4.1 OLED 屏(OLED)

在 LCD 上排列着 128×64 点阵, 128 个列信号与驱动 IC 相连, 64 个行信号也与驱动 IC 相连, IC 邦定在 LCD 玻璃上(这种加工工艺叫 COG).

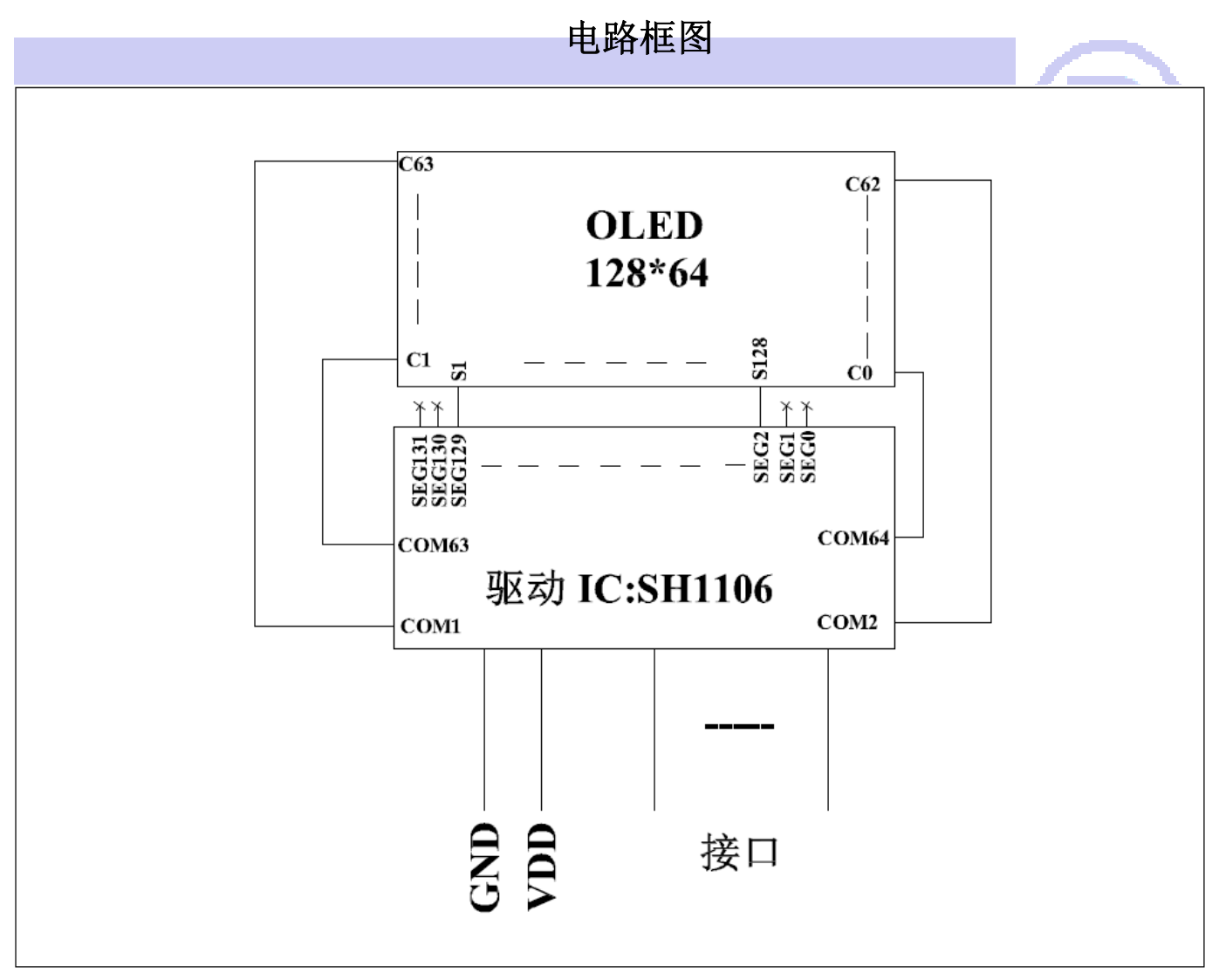

#### 图 2.JLX12864OLED-13016-PN

#### 5.技术参数

#### 5.1 最大极限参数(超过极限参数则会损坏液晶模块)

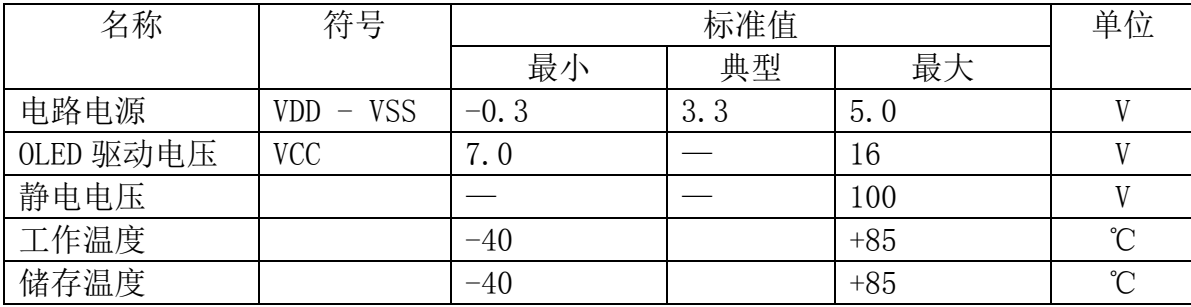

#### 表 2: 最大极限参数

#### 5.2 直流(DC)参数

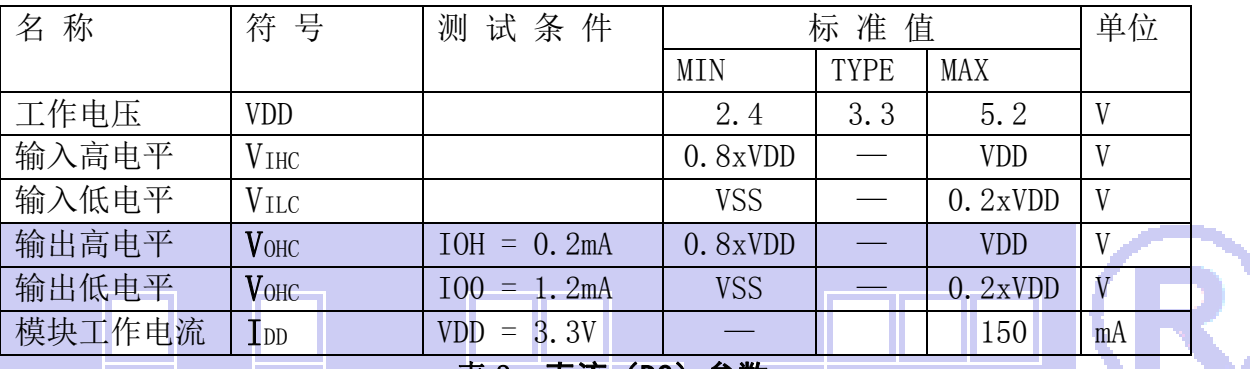

#### 表 3: 直流 (DC) 参数

#### 6. 读写时序特性

6.1 I2C 接口:

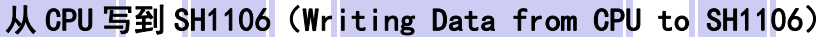

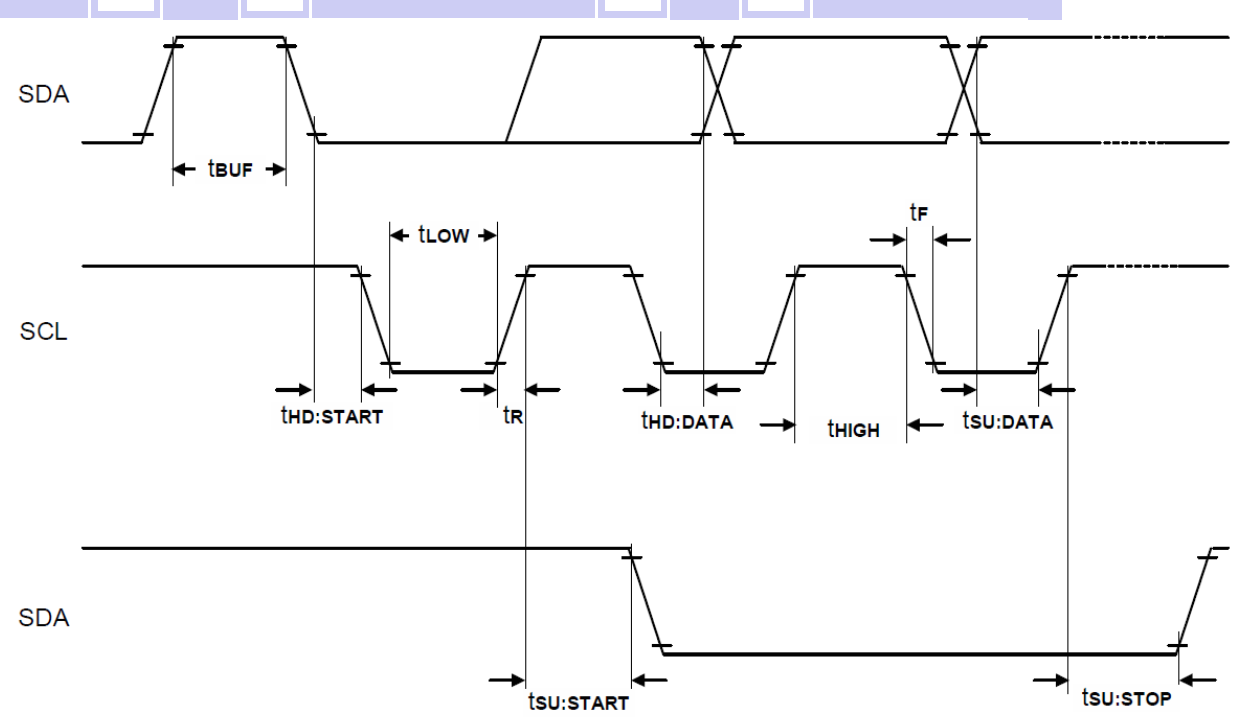

图 3. 从 CPU 写到 SH1106 (Writing Data from CPU to SH1106)

#### 6.2 时序要求(AC 参数): 写数据到 SH1106 的时序要求: 表 4.

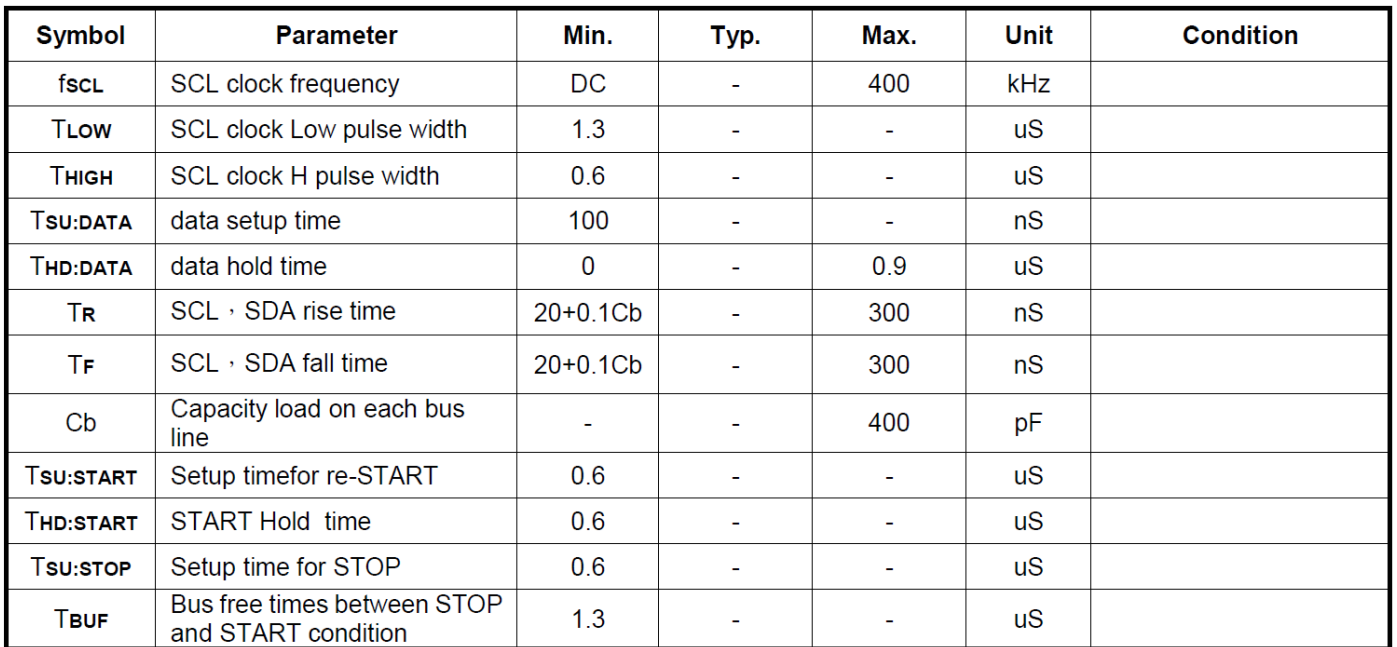

#### 6.3 电源启动后复位的时序要求(RESET CONDITION AFTER POWER UP):

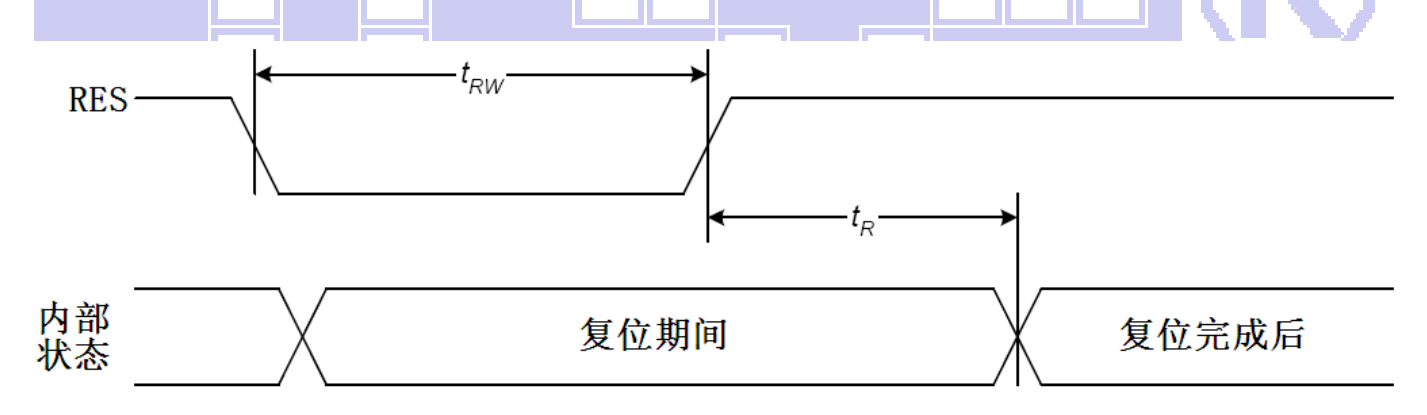

#### 图 4:电源启动后复位的时序

#### 表 5:电源启动后复位的时序要求

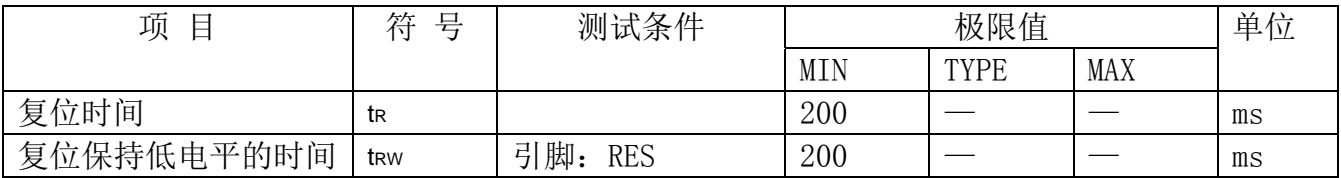

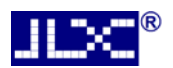

#### 7.指令功能:

#### 7.1 指令表

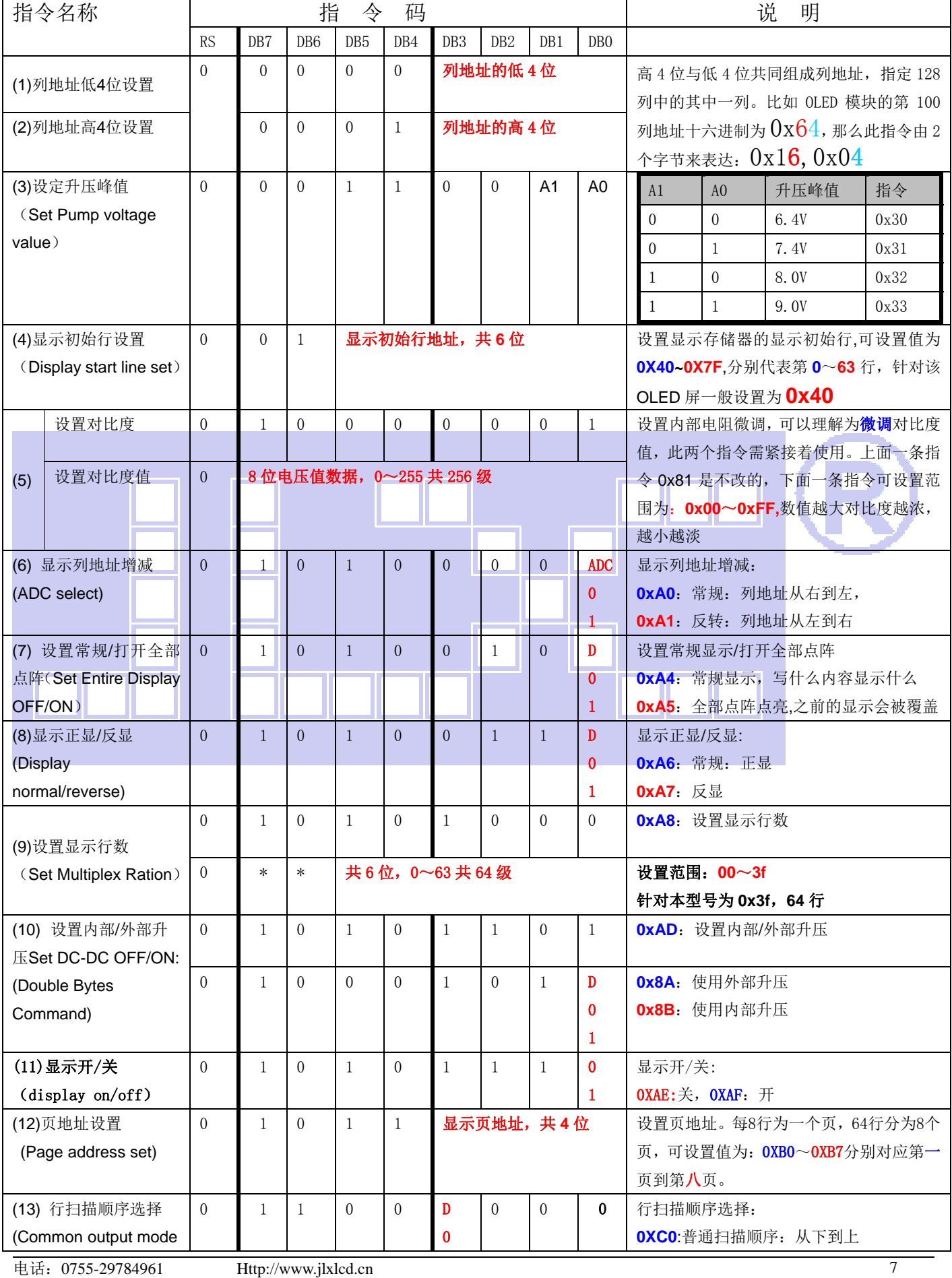

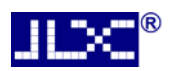

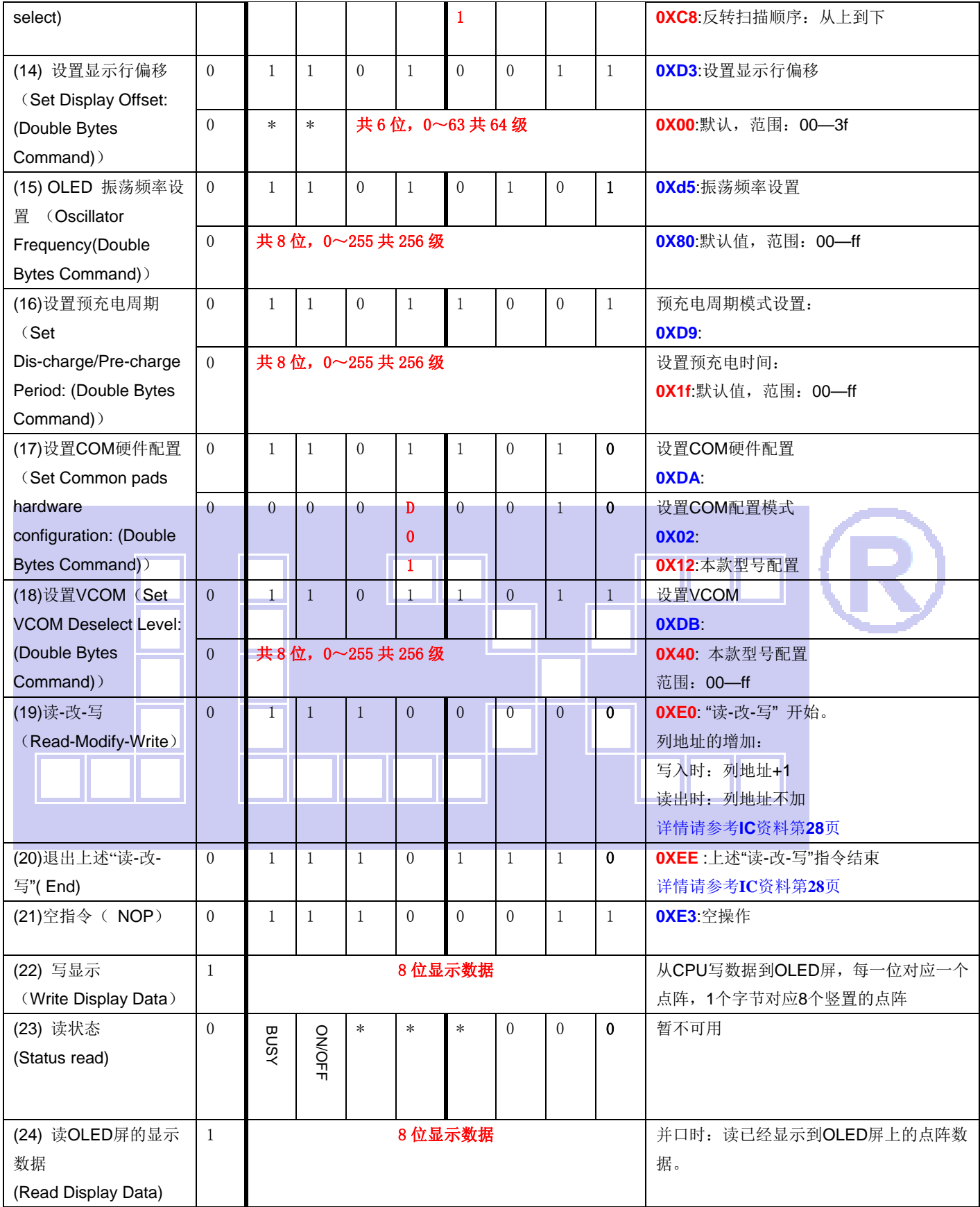

请详细参考 IC 资料"SH1106.PDF"。

#### 7.2 初始化方法

用户所编的显示程序,开始必须进行初始化,否则模块无法正常显示,过程请参考程序

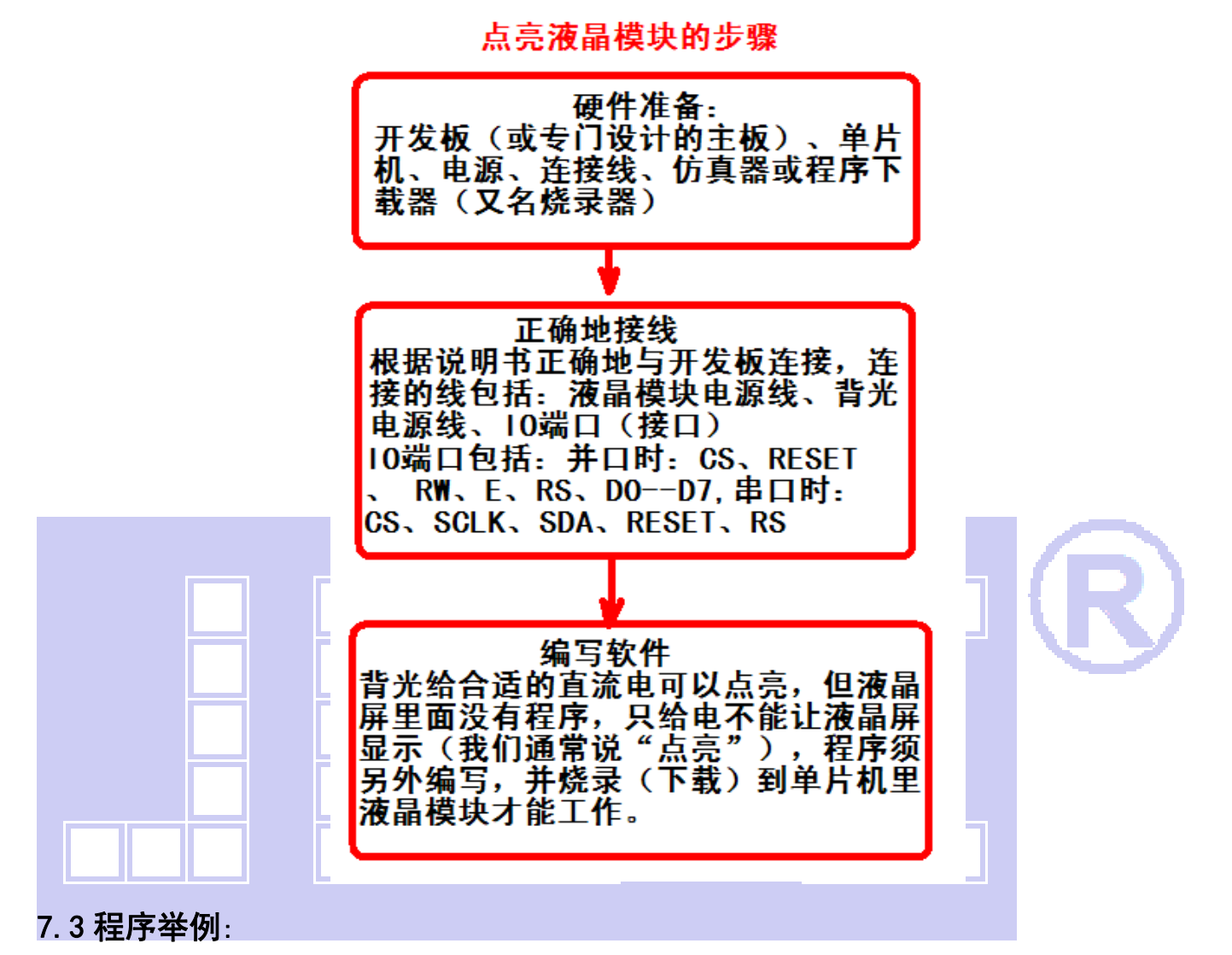

OLED 模块与 MPU(以 8051 系列单片机为例)接口图如下:

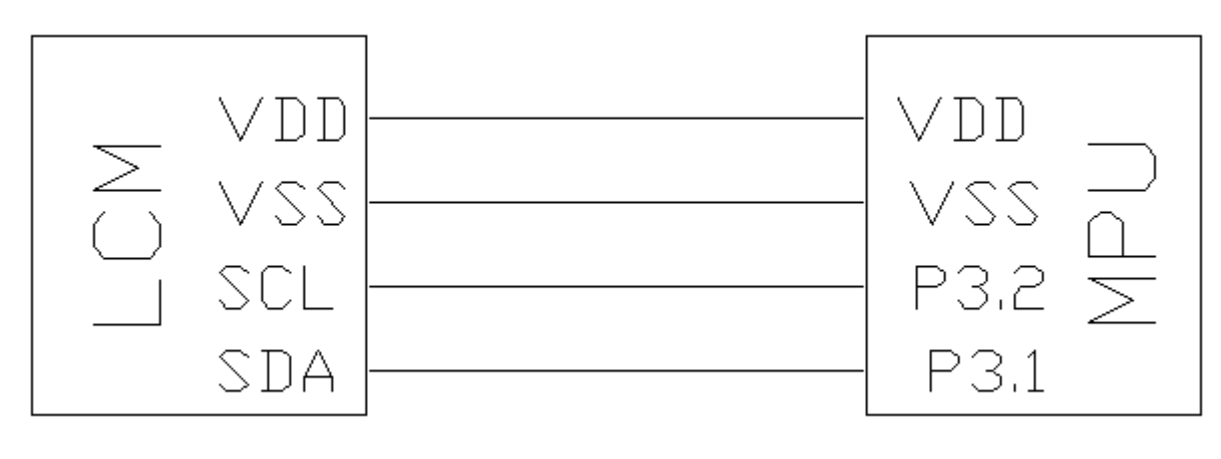

图 5.I2C 接口

7.3.1 程序:

点亮液晶模块的编程步骤

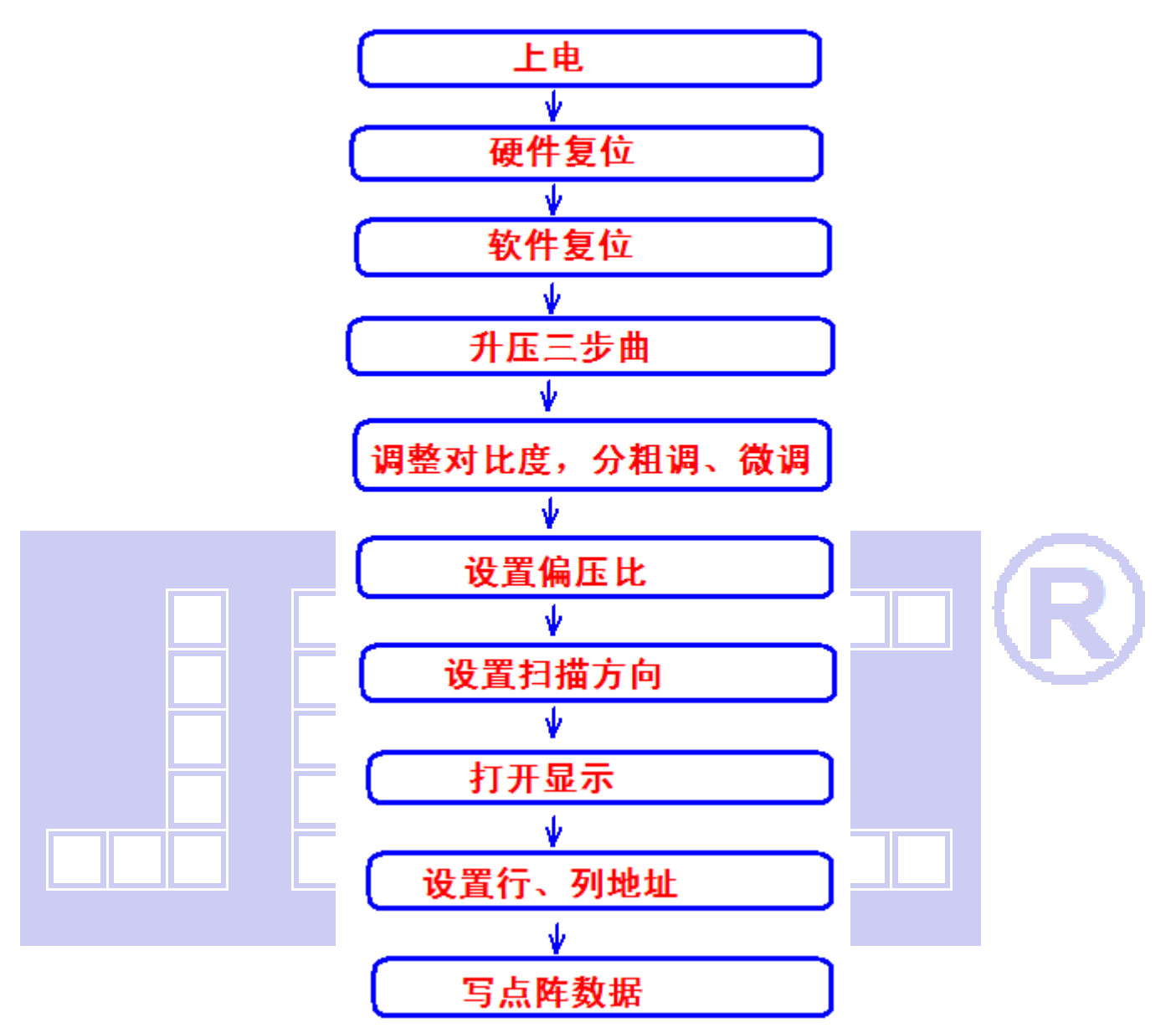

#### // 液晶演示程序

// 液晶模块型号:JLX12864OLED-13016-PN-IIC,IIC 接口!

// 驱动 IC 是:SSD1306

#include <reg52.H>

//======================================================

sbit lcd\_scl =P3^2; //接口定义:lcd\_sclk 就是 LCD 的 SCLK //SCLK 接到 "D0"脚 sbit lcd\_sda =P3^1; //接口定义:lcd\_sda 就是 LCD 的 SDA //SDIN 接到 "D1"脚

sbit key=P2^0; //定义一个按键:P2.0 口与 GND 之间接一个按键

#define uchar unsigned char

#define uint unsigned int

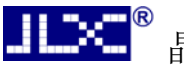

#define ulong unsigned long

```
#include <ASCII_CODE_8X16_5X8_VERTICAL.H> 
#include <Chinese_And_Graphic.H> 
//延时 
void delay(int i) 
{ 
       int j,k; 
      for(j=0;j\le i;j++)for(k=0; k<110; k++);
} 
//短延时 
void delay_us(int i) 
{ 
       int j,k; 
      for(j=0; j \le i; j++)for(k=0; k<1; k++);
} 
//等待按键:P2.0 口与 GND 之间接一个按键 
void waitkey() 
{ 
repeat: if(key==1) goto repeat; 
             else delay(3000); 
} 
void start_flag() 
{ 
       lcd_scl=1; 
       delay_us(1); 
       lcd_sda=1; 
       delay_us(1); 
       lcd_sda=0; 
       delay_us(1); 
       lcd_scl=0; 
       delay_us(1); 
} 
void stop_flag() 
{ 
       lcd_scl=0; 
       delay_us(1); 
       lcd_sda=0;
```

```
电话: 0755-29784961 Http://www.jlxlcd.cn 11
```
 delay\_us(1); lcd\_sda=1;

```
 delay_us(1); 
 lcd_scl=1; 
 delay_us(1);
```
}

#### //传 8 位指令或数据到 OLED 显示模块

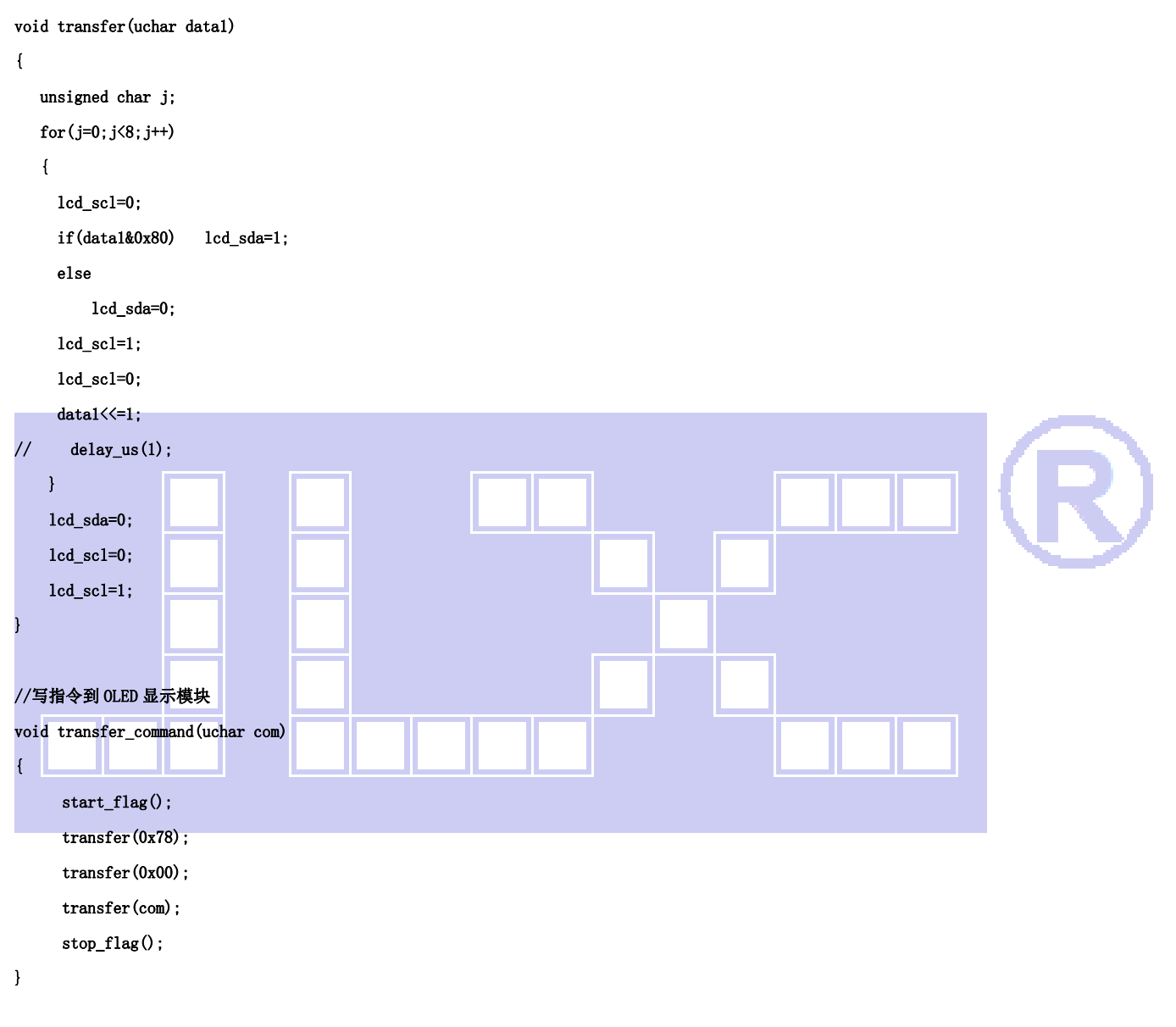

#### //写数据到 OLED 显示模块

```
void transfer_data(uchar dat) 
{ 
       start_flag(); 
       transfer(0x78); 
       transfer(0x40); 
       transfer(dat); 
       stop_flag(); 
}
```
#### //OLED 显示模块初始化

```
void initial_lcd()
```
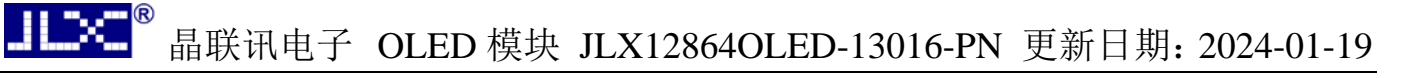

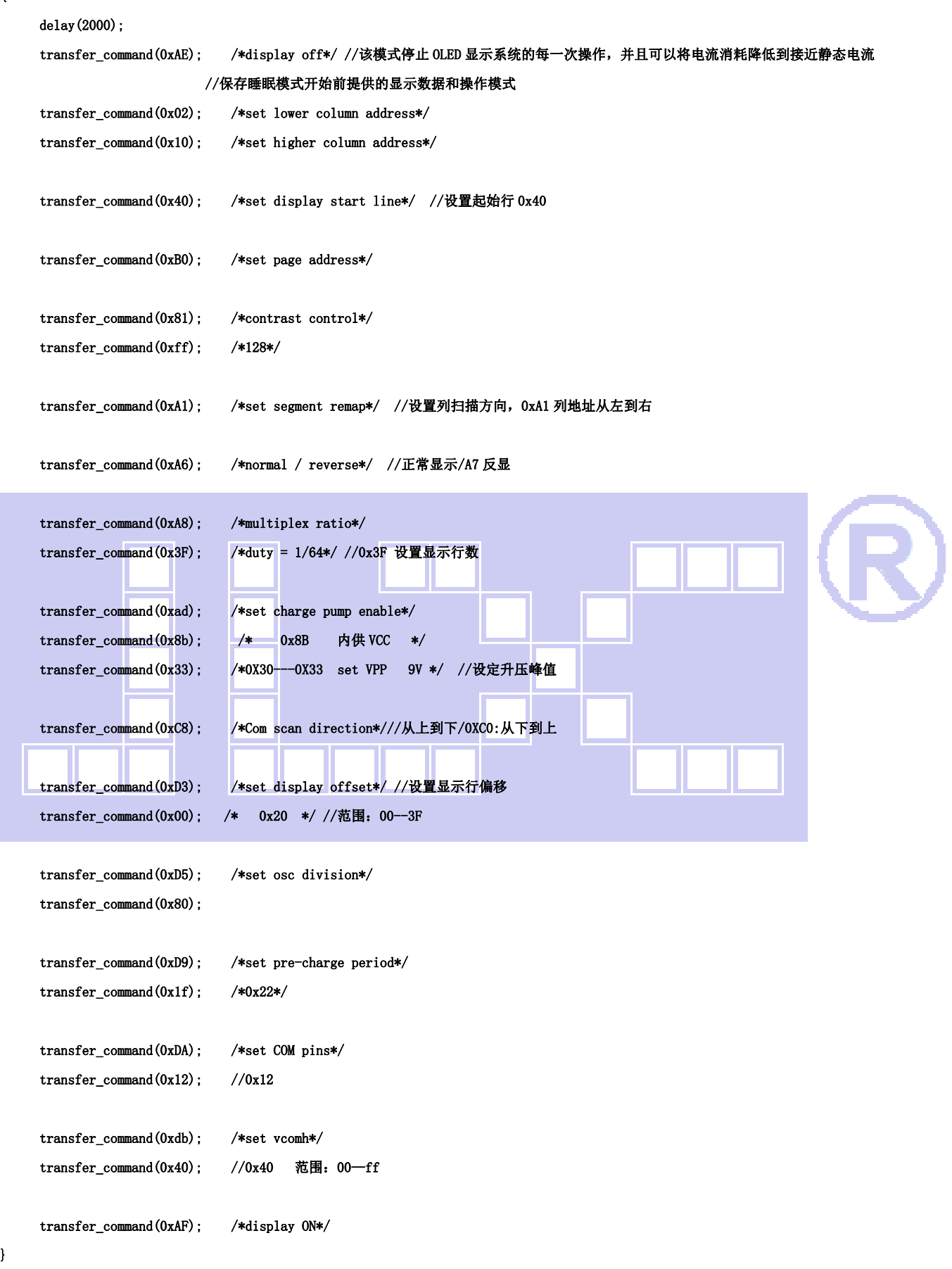

void lcd\_address(uchar page,uchar column)

}

 $\langle$ 

ŕ

F

```
column=column+1;                         //我们平常所说的第 1 列, 在 LCD 驱动 IC 里是第 0 列。所以在这里+1.
      page=page-1; 
     transfer_command(0xb0+page);             //设置页地址。每页是 8 行。一个画面的 64 行被分成 8 个页。我们平常所说的第 1 页,在
LCD 驱动 IC 里是第 0 页, 所以在这里减去 1
      transfer_command(((column>>4)&0x0f)+0x10); //设置列地址的高 4 位 
      transfer_command(column&0x0f); //设置列地址的低 4 位 
} 
//全屏清屏 
void clear_screen() 
{ 
     unsigned char i, j;
     for(j=0; j<8; j++) { 
         led\_address(1+j,1);for(i=0:i<128:i++) { 
               transfer_data(0x00); 
\overline{\phantom{a}} } 
} 
//显示 128x64 点阵图像 
void display_128x64(uchar *dp) 
{ 
      uint i,j; 
     for(j=0;j(8; j++) { 
         leddddress(j+1,1);for (i=0:i<128:i++) { 
               transfer_data(*dp); //写数据到 LCD,每写完一个 8 位的数据后列地址自动加 1 
              dp++:
          } 
     } 
} 
//显示 32x32 点阵图像、汉字、生僻字或 32x32 点阵的其他图标 
void display_graphic_32x32(uchar page,uchar column,uchar *dp) 
{ 
     uchar i, j;for(j=0; j \le 4; j++) { 
         lcd_address(page+j,column);
         for (i=0:i<32:i++) { 
               transfer_data(*dp); //写数据到 LCD,每写完一个 8 位的数据后列地址自动加 1 
               dp++; 
          }
```

```
 }
```
#### //显示 16x16 点阵图像、汉字、生僻字或 16x16 点阵的其他图标

```
void display_graphic_16x16(uchar page,uchar column,uchar *dp)
```

```
{ 
     uchar i, j;
     for(j=0; j<2; j++) { 
           lcd_address(page+j,column); 
          for (i=0; i<16; i++) { 
                transfer_data(*dp); //写数据到 LCD,每写完一个 8 位的数据后列地址自动加 1 
                dp++; 
           } 
     }
```
#### }

}

Ш ГV.

#### //显示 8x16 点阵图像、ASCII, 或 8x16 点阵的自造字符、其他图标

void display\_graphic\_8x16(uchar page,uchar column,uchar \*dp)

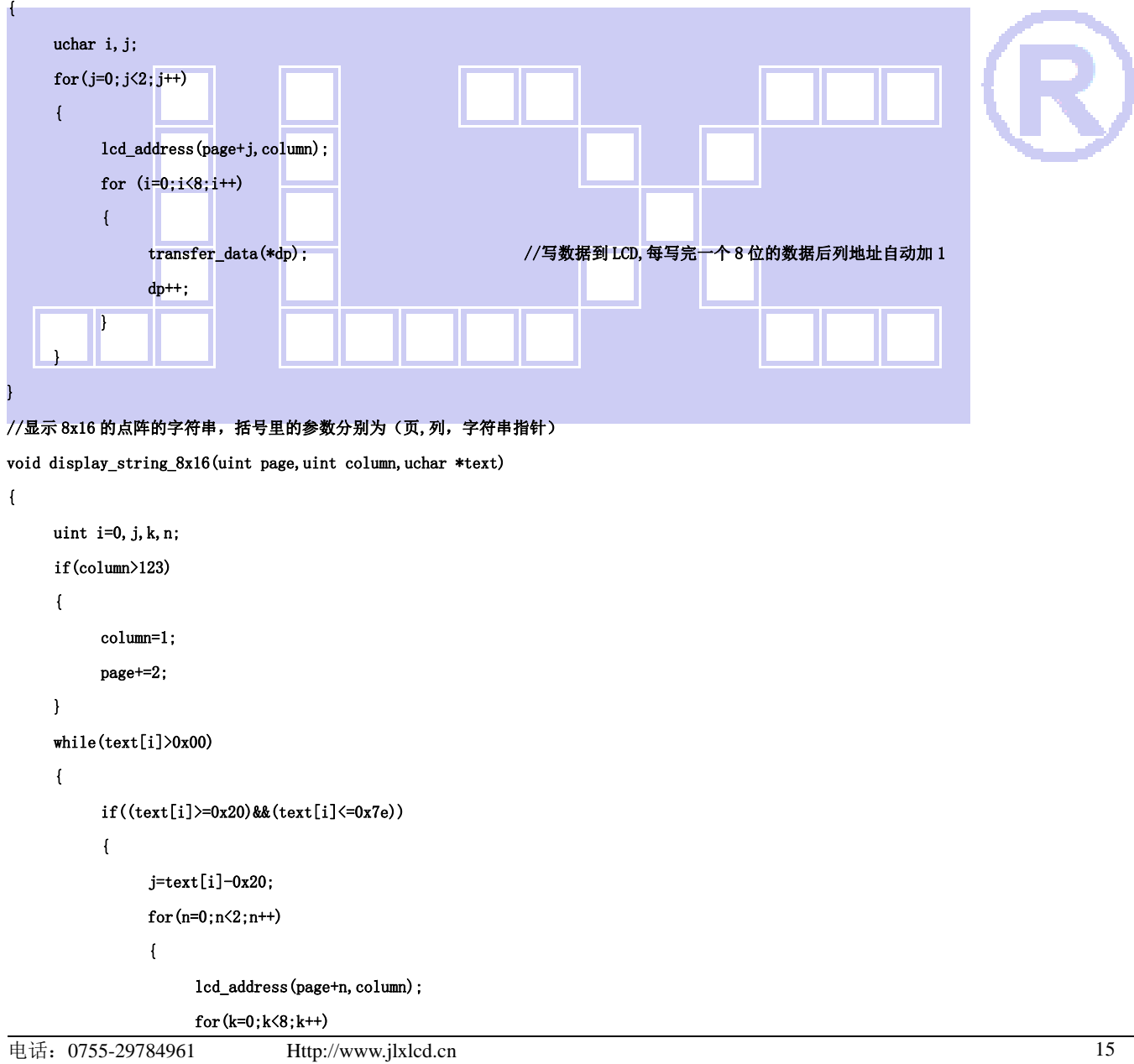

```
\left\{ \begin{array}{ccc} 1 & 0 & 0 \\ 0 & 0 & 0 \\ 0 & 0 & 0 \\ 0 & 0 & 0 \\ 0 & 0 & 0 \\ 0 & 0 & 0 \\ 0 & 0 & 0 \\ 0 & 0 & 0 \\ 0 & 0 & 0 \\ 0 & 0 & 0 \\ 0 & 0 & 0 \\ 0 & 0 & 0 \\ 0 & 0 & 0 \\ 0 & 0 & 0 & 0 \\ 0 & 0 & 0 & 0 \\ 0 & 0 & 0 & 0 \\ 0 & 0 & 0 & 0 & 0 \\ 0 & 0 & 0 & 0 & 0 \\ 0 & 0 & 0 & 0 & 0 \\ 0 & 0 & 0 & 0 transfer_data(ascii_table_8x16[j][k+8*n]); //写数据到 LCD,每写完 1 字节的数据后列地址自动加 1 
  } 
  } 
                          i++; 
                          column+=8; 
                  } 
                  else 
                  i++; 
         } 
} 
//显示 5x8 的点阵的字符串,括号里的参数分别为(页,列,字符串指针)
void display_string_5x8(uint page,uint column,uchar reverse,uchar *text) 
{ 
        uint i=0, j, k, disp_data;
         while(text[i]>0x00) 
         { 
                  if((text[i]>=0x20)&&(text[i]<=0x7e)) 
                  { 
                          j=text[i]-0x20; 
                         lcd_address(page, column);
                         for(k=0; k\le 5; k++){+} {+} {+} {+} {+} {+} {+} {+} {+} {+} {+} {+} {+} {+} {+} {+} {+} {+} {+} {+} {+} {+} {+} {+} {+} {+} {+} {+} {+} {+} {+} {+} {+} {+} {+} {+} {+} if(reverse==1) 
 Final Property of Persons Property
                                          disp_data=\text{`ascii_table_5x8[j][k];}h in the set of the set of the set of the set of the set of the set of the set of the set of the set of the set
                                   else 
 {1.5} {1.5} {1.5} {1.5} {1.5} {1.5} {1.5} {1.5} {1.5} {1.5} {1.5} {1.5} {1.5} {1.5} {1.5} {1.5} {1.5} {1.5} {1.5} {1.5} {1.5} {1.5} {1.5} {1.5} {1.5} {1.5} {1.5} {1.5disp_data=ascii_table_5x8[j][k];
  } 
                                   transfer_data(disp_data); //写数据到 LCD,每写完 1 字节的数据后列地址自动加 1 
  } 
                          if(reverse==1) transfer_data(0xff); //写入一列空白列,使得 5x8 的字符与字符之间有一列间隔,更美观 
                          else transfer_data(0x00); //写入一列空白列,使得 5x8 的字符与字符之间有一列间隔,更美观 
                          i++; 
                          column+=6; 
                          if(column>123) 
                          { 
                                   column=1; 
                                  page++; 
  } 
                  } 
                  else 
                  i++; 
         } 
 }
```

```
//写入一组 16x16 点阵的汉字字符串(字符串表格中需含有此字) 
//括号里的参数:(页,列,汉字字符串) 
void display_string_16x16(uchar page, uchar column, uchar *text)
{ 
    uchar i, j, k;
    uint address; 
    j = 0;
    while(text[j] != '\0') { 
       i = 0:
        address = 1; 
        while(Chinese_text_16x16[i] > 0x7e) // >0x7f 即说明不是 ASCII 码字符 
        { 
           if(Chinese_test_16x16[i] == text[j]) { 
               if(Chinese_test_16x16[i + 1] == text[j + 1]) { 
                   address = i * 16;
                    break; 
 } 
            } 
           i \neq 2;
        } 
       if(column > 113)
         { 
           \text{column} = 0;
           page +2;
        } 
         if(address != 1)// 显示汉字 
        \overline{1}for(k=0; k<2; k++) { 
                     lcd_address(page+k,column);
                 for(i = 0; i \lt 16; i^{++})
                  { 
                      transfer_data(Chinese_code_16x16[address]); 
                      address++; 
 } 
 } 
           j := 2;
        } 
        else //显示空白字符 
         { 
                for(k=0; k<2; k++)\left\{ \right.lcd_address(page+k,column);
                 for(i = 0; i \lt 16; i^{++})
```

```
 { 
                    transfer_data(0x00); 
                } 
 } 
           j++; 
        } 
        column+=16; 
    } 
} 
//显示 16x16 点阵的汉字或者 ASCII 码 8x16 点阵的字符混合字符串 
//括号里的参数:(页,列,字符串) 
void disp_string_8x16_16x16(uchar page,uchar column,uchar *text) 
{ 
    uchar temp[3]; 
   uchar i = 0;
   while(text[i] != '\0')
    { 
       if(text[i] > 0x7e) { 
          temp[0] = text[i];temp[1] = text[i + 1];temp[2] = '\0'; | //汉字为两个字节
           display_string_16x16(page,column,temp); //显示汉字 
          \text{column} += 16;
          i + 2;
       \mathbf{I} else 
        { 
          temp[0] = text[i];temp[1] = '\0'; //字母占一个字节
           display_string_8x16(page, column, temp); //显示字母 
          column += 8;i+1:
        } 
    } 
} 
void main(void) 
{ 
      while(1) 
      { 
          initial_lcd(); <br>
//初始化
          clear_screen(); //清屏 
//演示 32x32 点阵的汉字,16x16 点阵的汉字,8x16 点阵的字符,5x8 点阵的字符 
           display_string_5x8(1,1,0,"{(5x8dot ASCII char)}");//显示字符串,括号里的参数分别为(PAGE,列,字符串指针) 
          display_string_5x8(2,1,0,"{[(\langle"!@#$%^&*_+=?>)]}");
```
晶联讯电子 OLED 模块 JLX12864OLED-13016-PN 更新日期:2024-01-19 disp\_string\_8x16\_16x16(3,1,"标准 16x16dot 汉字"); //显示 16x16 点阵汉字串或 8x16 点阵的字符串, 括号里的参数分别为(页,列, 字符串指针) display\_graphic\_32x32 (5, 1+32\*0, jing1); <br> //显示单个 32x32 点阵的汉字, 括号里的参数分别为(PAGE,列,字 符指针) display\_graphic\_32x32 (5, 1+32\*1, lian1); display\_graphic\_32x32 (5, 1+32\*2, xun1); disp\_string\_8x16\_16x16(5,1+32\*3,"JLX:"); disp\_string\_8x16\_16x16(7,1+32\*3,"OLED"); waitkey(); //演示显示一页纯英文的 5x8 点阵的菜单界面 clear\_screen();  $//$ clear all dots display\_string\_5x8(1,1,1,"012345678901234567890"); display\_string\_5x8(1,1,1," MENU ");//显示 5x8 点阵的字符串,括号里的参数分别为(页,列,是否反显,数据指针) display\_string\_5x8(3,1,0,"Select>>>>"); display\_string\_5x8(3,64,1,"1.Graphic"); display\_string\_5x8 $(4, 64, 0, 72$ . Chinese  $"$ ); display\_string\_5x8(5,64,0,"3.Movie "); display\_string\_5x8(6,64,0,"4.Contrast"); display\_string\_5x8(7,64,0,"5.Mirror "); display\_string\_5x8(8,1,1,"PRE USER DEL NEW"); display\_string\_5x8 $(8, 19, 0, "")$ ; display\_string\_5x8 $(8, 65, 0, "")$ ; display\_string\_5x8 $(8, 97, 0,$ "); waitkey(): clear\_screen();  $\overline{\hspace{1cm}}$  //clear all dots display\_128x64(bmp1); waitkey();  $\text{clear screen}()$ ;  $\|\cdot\|$   $\|\cdot\|$   $\|\cdot\|$   $\|\cdot\|$  //clear all dots display\_128x64(bmp2);  $widthed()$ : }

# **-END-**

}